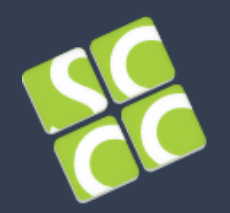

Super Computación y Cálculo Científico Universidad Industrial de Santander

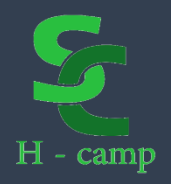

## HPC Ecosystems Interaction

SLURM - Simple Linux Utility for Resource Management

GUANE

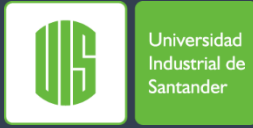

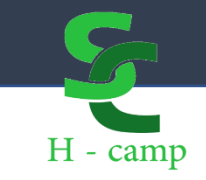

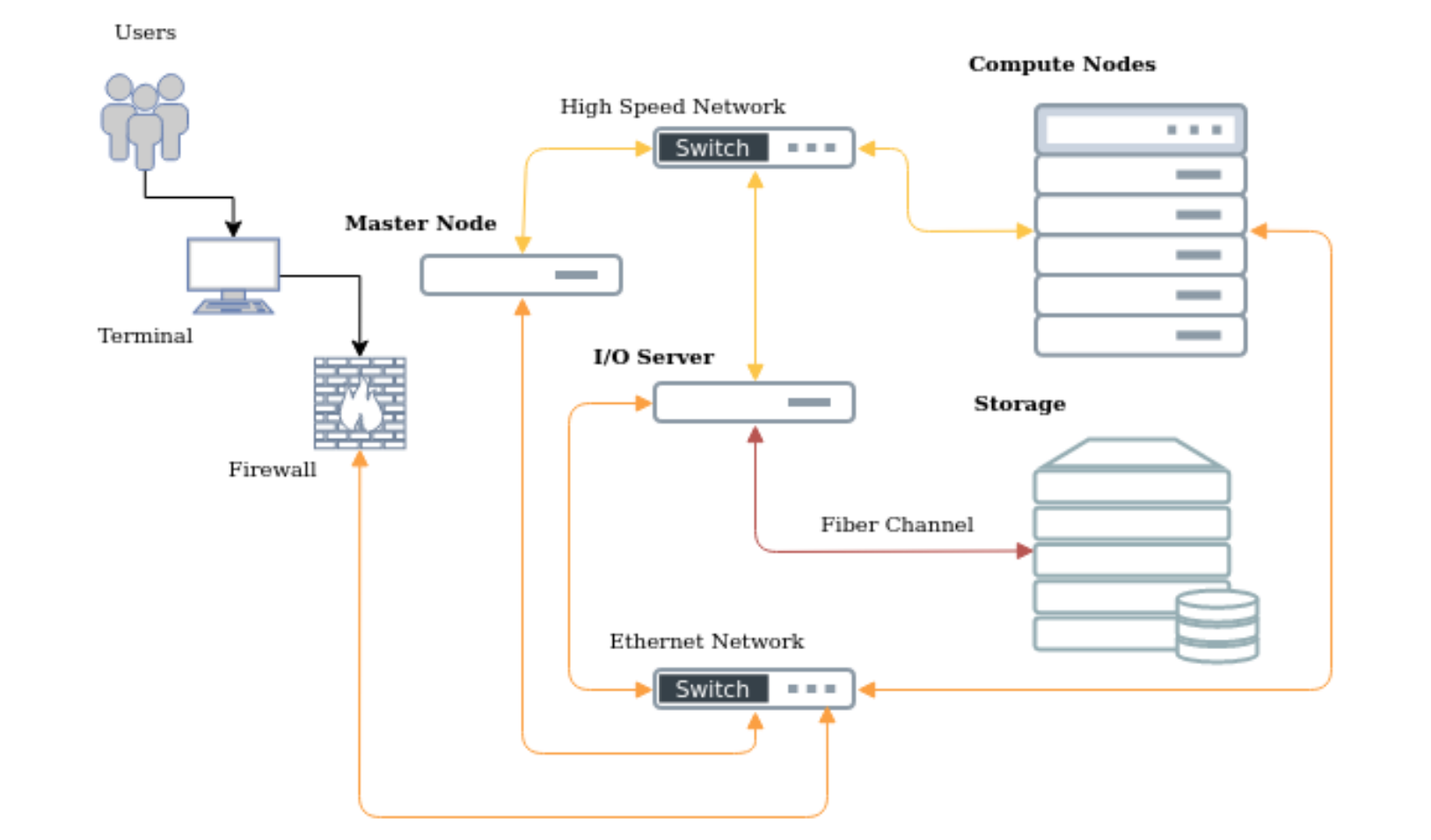

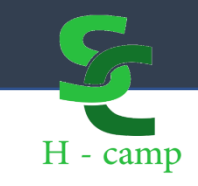

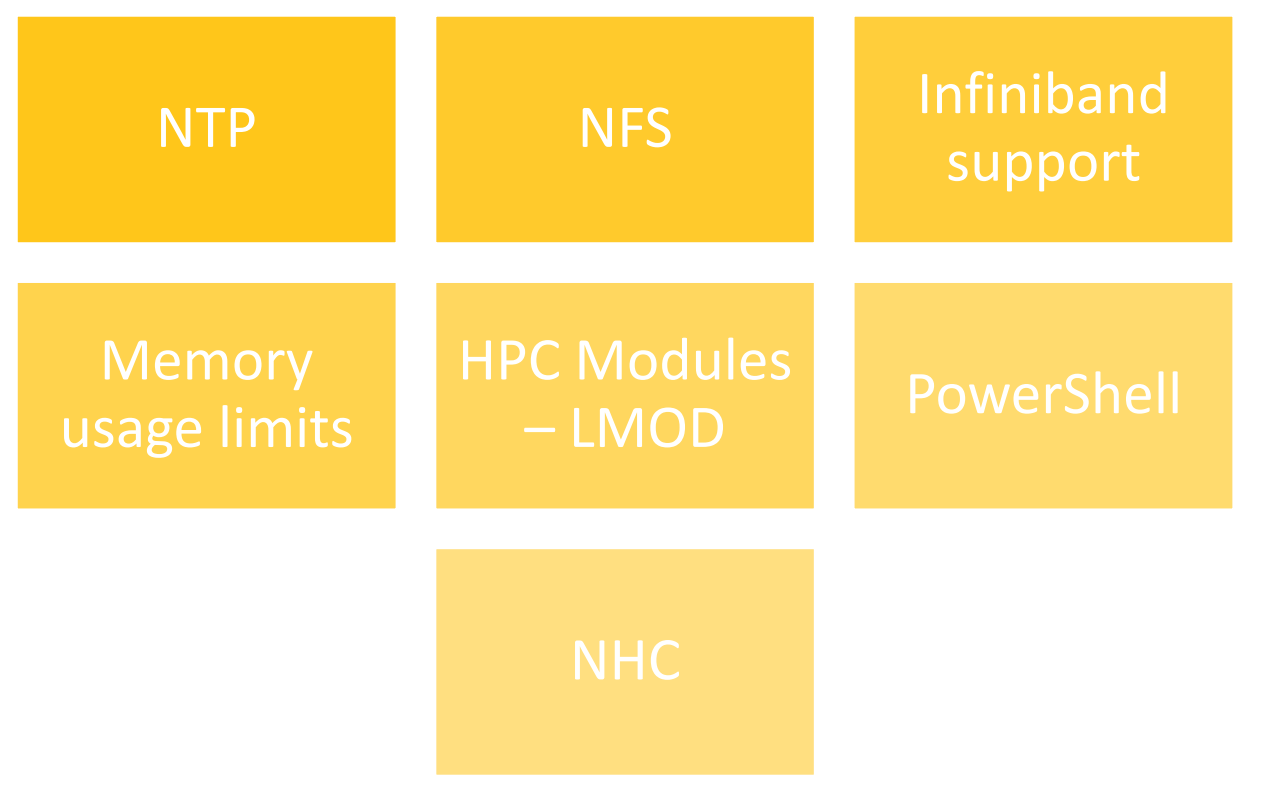

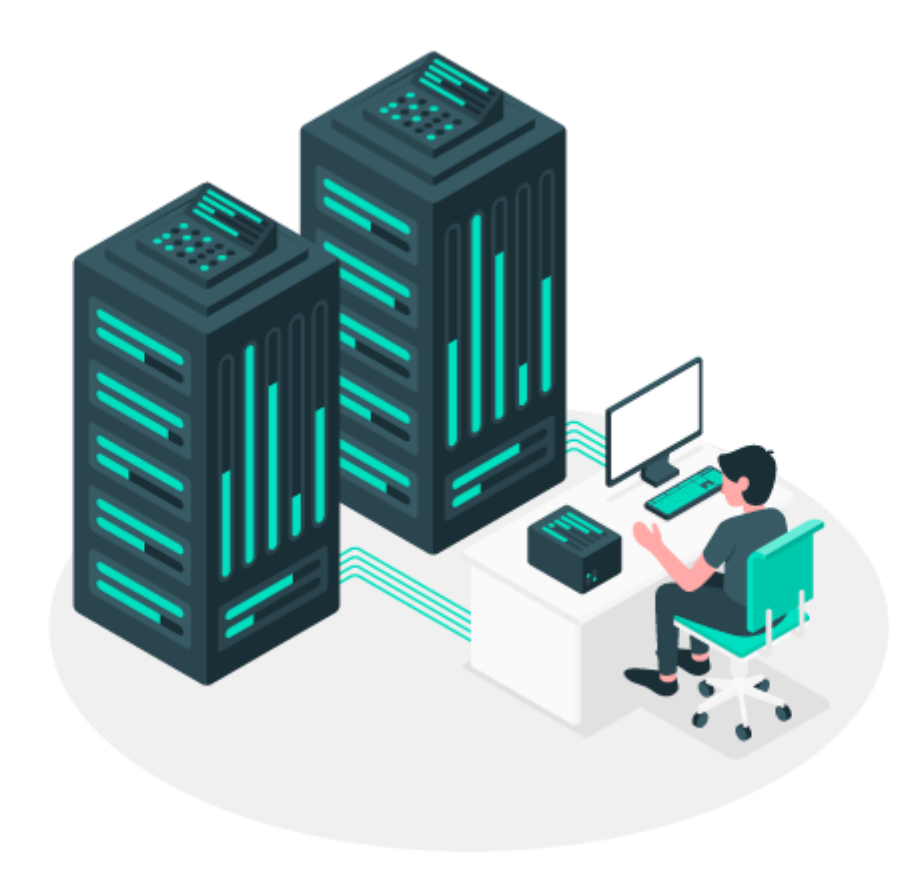

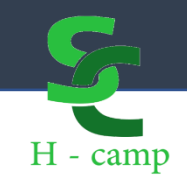

workload manager

### **SLURM & MUNGE**

slurm.conf

**SchedulerType ->** SchedulerType=sched/backfill **SelectType ->**  SelectTypeParameters=CR\_Core,CR\_Core\_Default\_Dist\_Block **SelectTypeParameters - >**  SelectTypeParameters=CR\_Core,CR\_Core\_Default\_Dist\_Block **PriorityType - >** PriorityType=priority/multifactor

**SLURM - NHC** -> HealthCheckProgram

### LDAP - Lightweight Directory Access Protocol

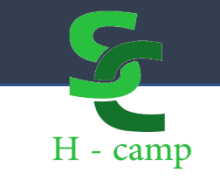

- Good practice in implementing LDAP is using dynamic groups that allow you to assign different levels of access to different storage spaces within the HPC platform.
- Storage spaces such as the user's home folder and project and research group folders must have restrictions implemented through disk quotas in conjunction with LDAP.

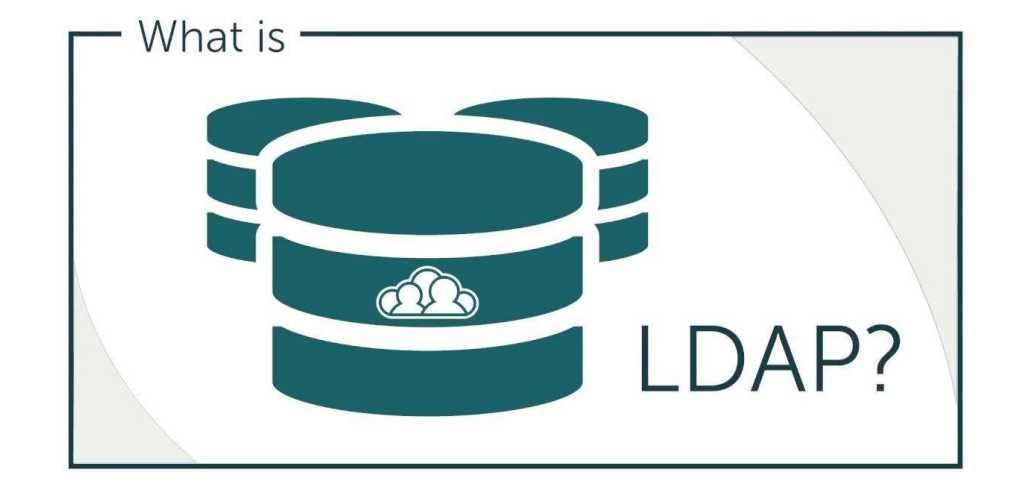

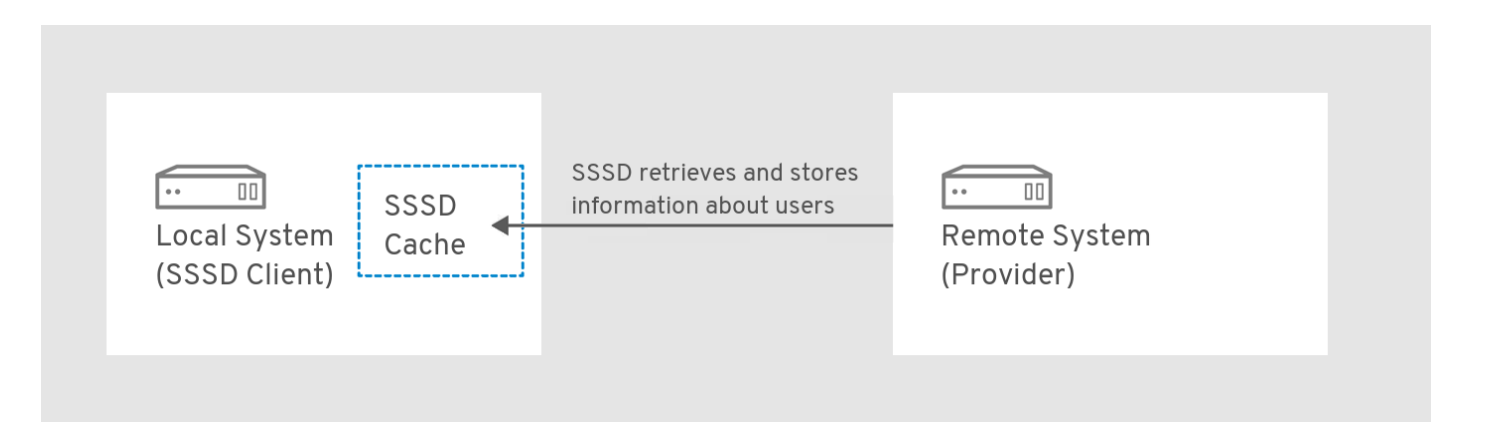

### GUANE - GpUs Advanced computiNg Environment

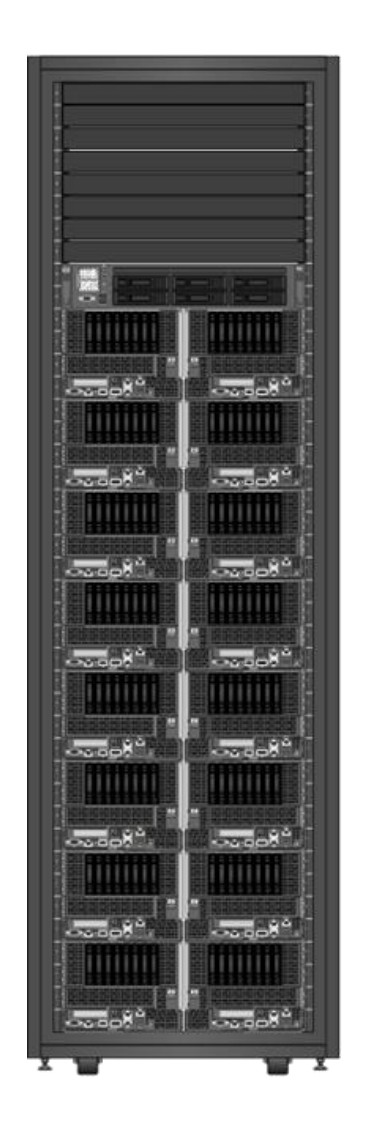

#### **HPC – SC3UIS**

**Technical specifications - GUANE**

16 nodes ProLiant SL390s G7

- 8 nodes:
	- 2 Intel(R) Xeon(R) CPU E5645  $@$  2.40GHz.

H - camp

- 104 GB RAM
- 1 disk SAS de 200GB
- 8 GPU Tesla M2075
- 3 nodes:
	- 2 Intel(R) Xeon(R) CPU E5645  $@$  2.40GHz.
	- 104 GB RAM
	- 1 disk SAS de 200GB
	- 8 GPU Tesla S2050
- 5 nodes:
	- 2 Intel(R) Xeon(R) CPU E5640 @ 2.67GHz
	- 104 GB RAM
	- 1 disk SAS de 200GB
	- 8 GPU Tesla S2050

#### **Network**

- 10Gbit/s Ethernet Administration
- 40 Gb/sec Infiniband

### GUANE - GpUs Advanced computiNg Environment

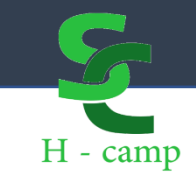

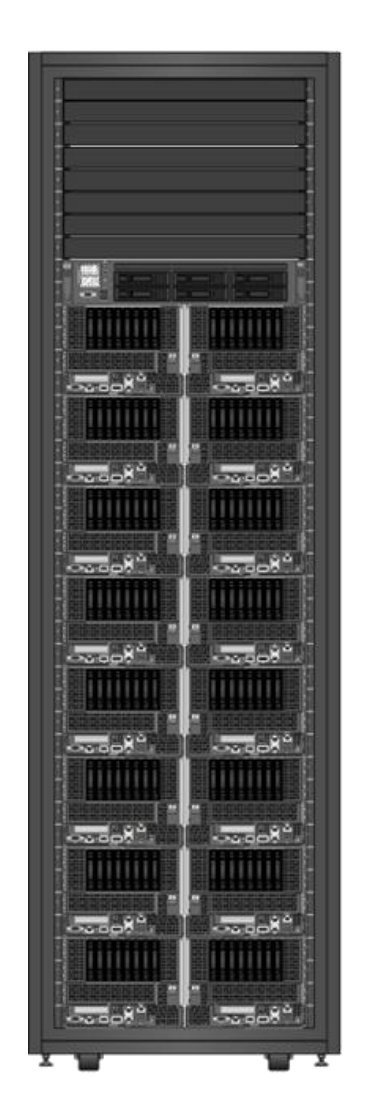

#### **HPC – SC3UIS**

**OTHER NODES**

**THOR Technical Specifications**

- ProLiant DL580 Gen9
- 4 Intel(R) Xeon(R) CPU E7-8867 v3 @ 2.50GHz 128 Cores
- 1320732708 kB 1.2TB RAM

#### **YAJÉ**

**Technical Specifications**

- ProLiant ML350 Gen9
- 1 Intel(R) Xeon(R) CPU E5-2609 v3 @ 1.90GHz 6 Cores
- 49031292 kB 48GB RAM
- 1 NVIDIA GeForce GTX Titan X 12 GB

#### **FELIX (Framework to Enhance artificiaL Intelligence applications eXecution) Technical Specifications**

- ProLiant DL580 G7
- 4 Intel(R) Xeon(R) CPU X7560 @ 2.27GHz 64 Cores
- 131844368 kB 128GB RAM
- 2 NVIDIA GeForce GTX Titan X 12 GB

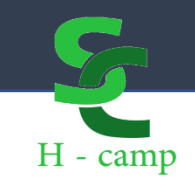

### SLURM is open-source Linux cluster management and job management software.

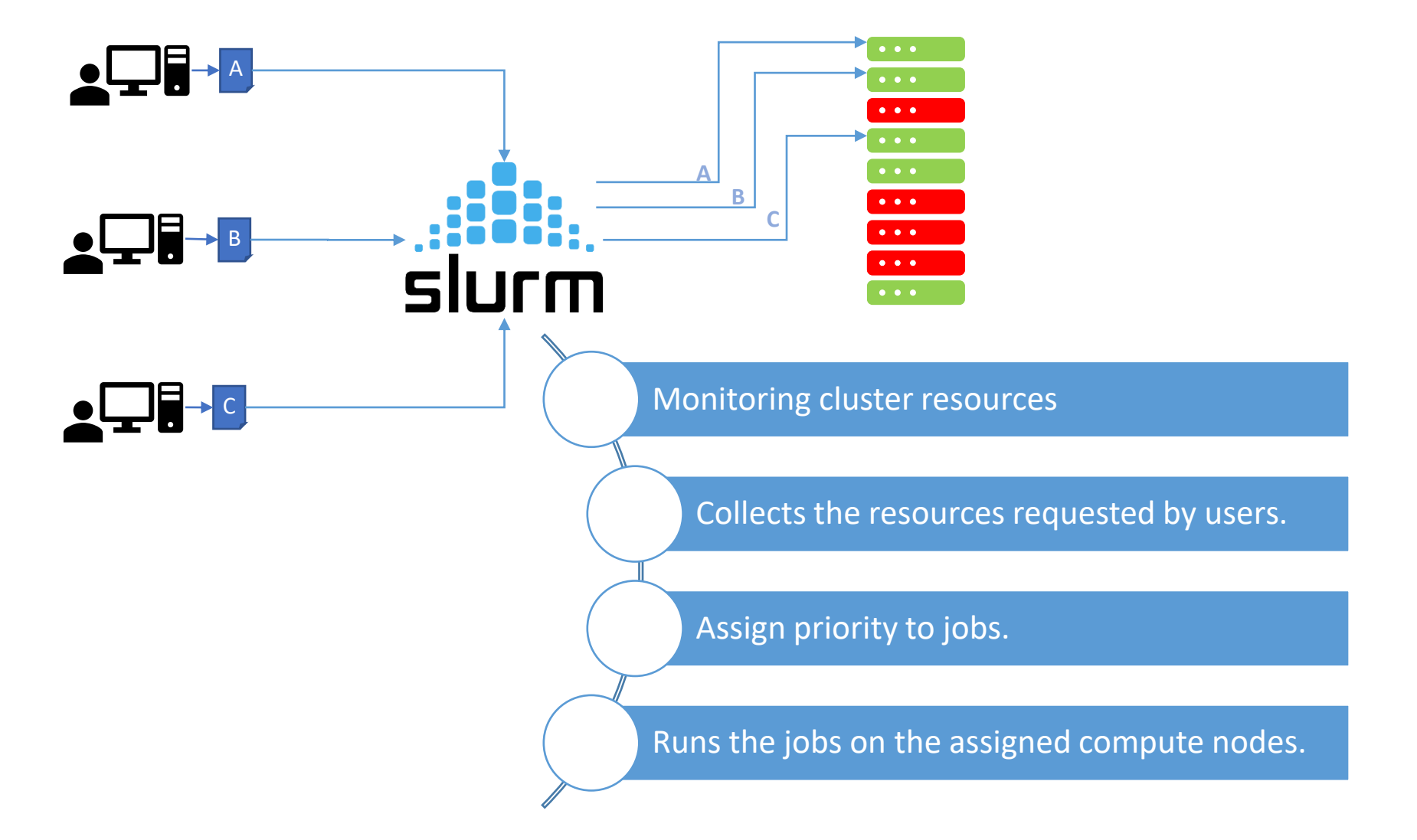

### Partitions

Computing nodes are grouped into logical sets called partitions that depend on their hardware characteristics or function:

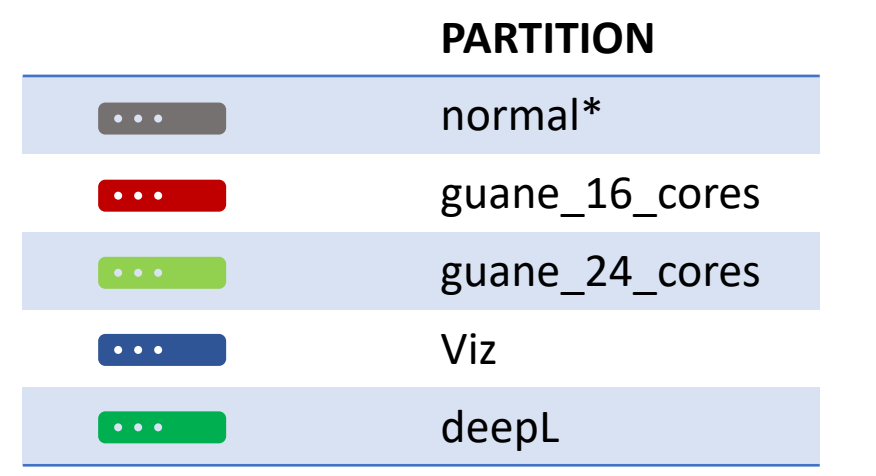

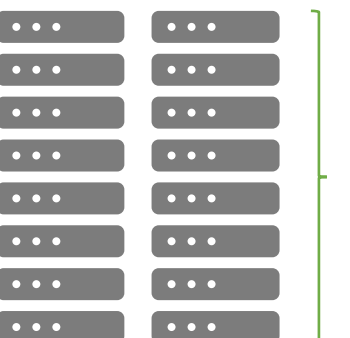

guane01 – guane16

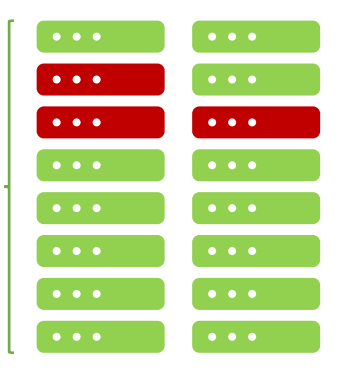

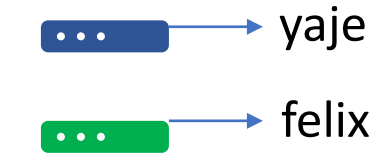

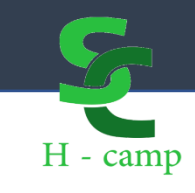

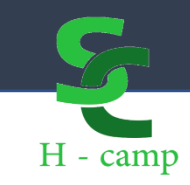

SSH username@ip-address or hostname

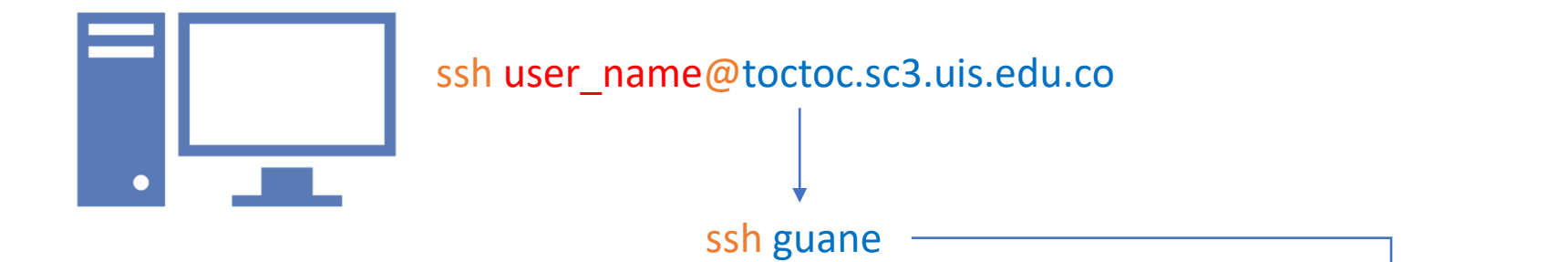

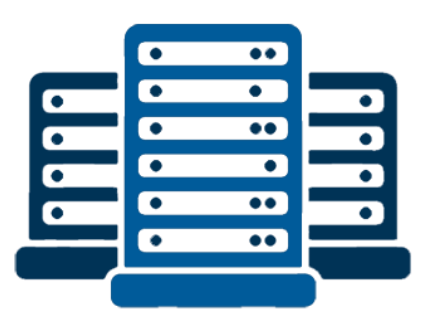

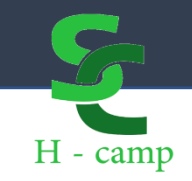

### • Shows the information of the nodes and partitions. • An asterisk ( \* ) after the partition name indicates that it is the default partition. • An asterisk ( \* ) after the node status indicates that it is not responding. **sinfo**

#### [user\_name@guane ~]# sinfo

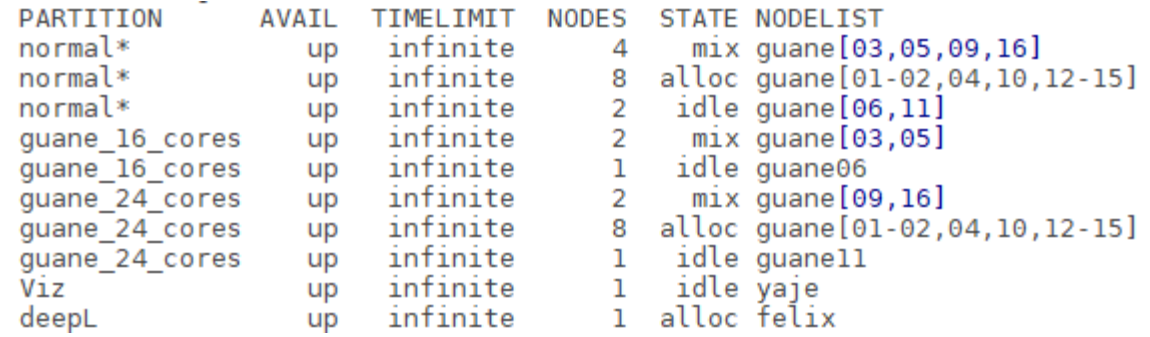

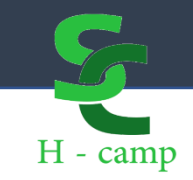

#### **squeue -u** *student\_30*

• Displays the job queue for user student\_30

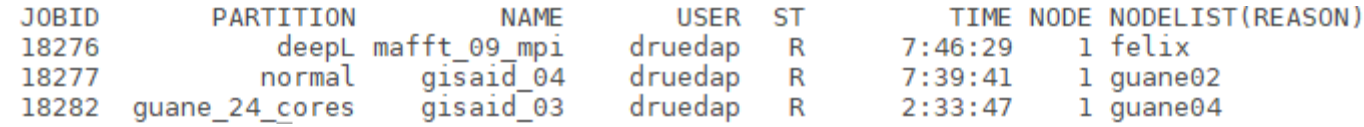

### [user\_name@guane ~]# squeue

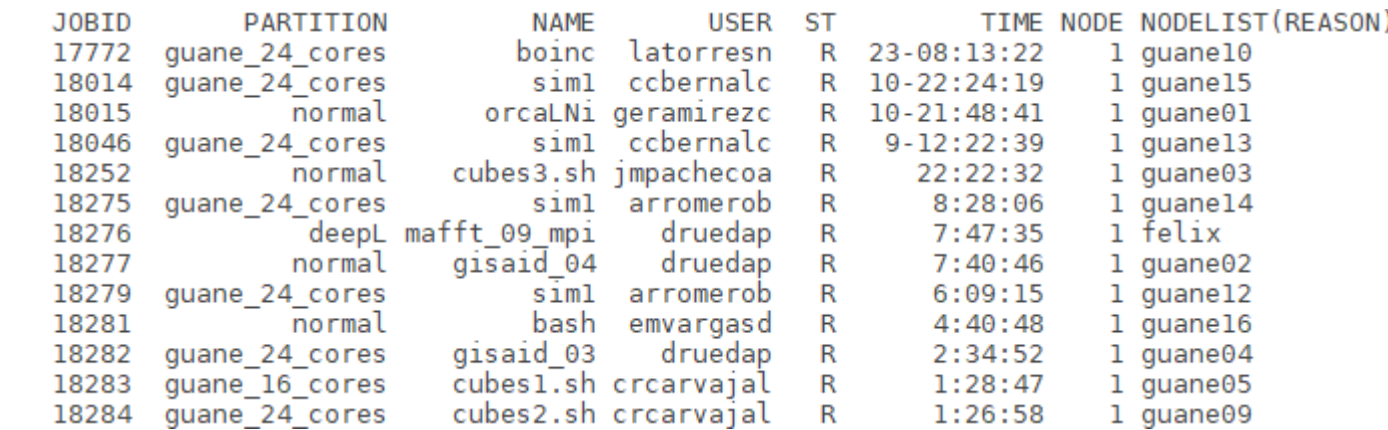

**STATUS** 

 $R =$  Running

 $PD = Pending$ 

 $CA = C$ 

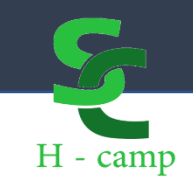

#### **srun** *options*

• Allows you to run an application directly with options specified by the user in options parameters.

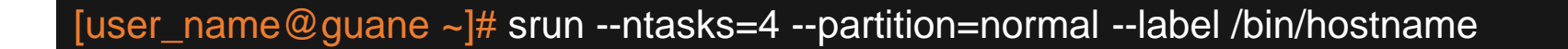

[user\_name@guane ~]# srun -n 4 -p normal -l /bin/hostname

- 2: guane01.uis.edu.co
- 1: guane01.uis.edu.co
- 0: guane01.uis.edu.co
- 3: guane01.uis.edu.co

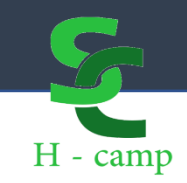

#### **salloc** *options*

- Gets the assignment of a job with console access.
- The resources reserved for the job are those specified in options.
- Allows you to make an interactive reservation.

#### **Interactive Reservation**

[user\_name@guane ~]# salloc --nodes=1 --partition=normal --exclusive srun --pty /bin/bash

[user\_name@guane ~]# srun --nodes=1 --partition=normal --exclusive --pty /bin/bash

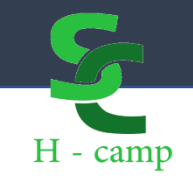

### Environment Modules– Software in GUANE

- Modules are a packaging of environment variables within a script.
- One module is defined per application, which defines an appropriate environment for its execution.
- Command list:
	- module available
	- module load MODULE\_NAME
	- module unload
	- module list
	- module purge

## H - camp

### Environment Modules

#### **module avail**

• Shows all the modules available on the platform.

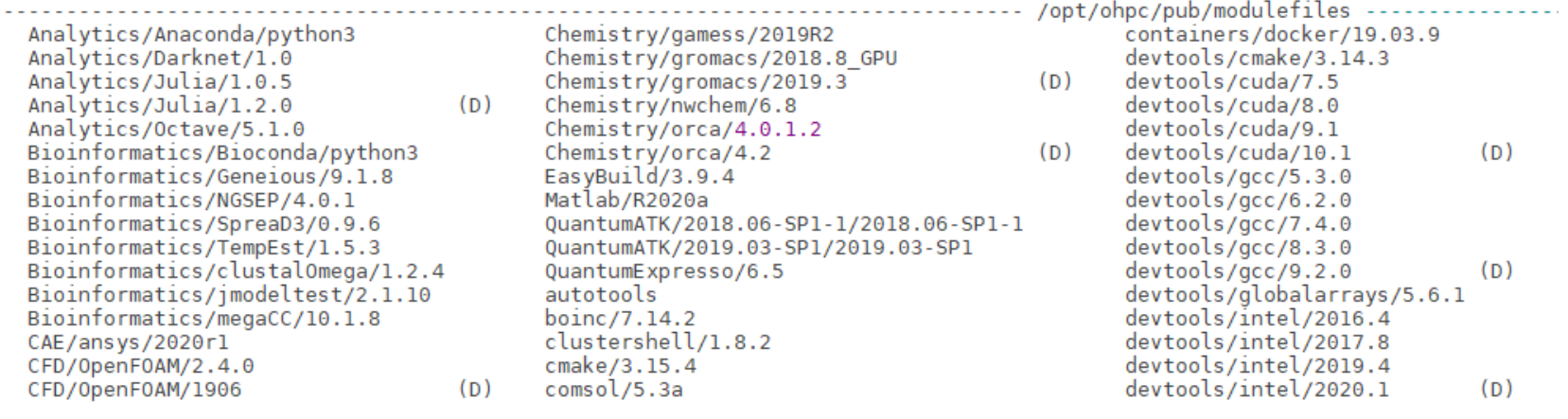

ncurses-6.1-gcc-8.3.0-fazhf5h openblas-0.3.3-gcc-8.3.0-byhg6e2 pcre-8.42-gcc-8.3.0-4rago5n pkgconf-1.4.2-gcc-8.3

#### Where:

D: Default Module

Use "module spider" to find all possible modules. Use "module keyword keyl key2 ..." to search for all possible modules matching any of the "keys".

# H - camp

### Environment Modules

#### **module load** *module\_name*

• Loads the environment variables corresponding to the selected module (*module\_name*)

#### [user\_name@guane ~]# module load CFD/OpenFOAM/1906

#### **module list**

• List all modules that have been loaded with the **module load** command. You should keep in mind that you can load one or more modules simultaneously.

# H - camp

### Environment Modules

**module unload** *module\_name*

• Removes all environment variables corresponding to the selected module(*module\_name*)

[user\_name@guane ~]# module unload CFD/OpenFOAM/1906

#### **module purge**

• Removes all environment variables from all modules that are loaded in the current session

### BATCH JOB SCRIPT

#### **myjob.slurm**

#### *#!/bin/bash*

# Resource request #SBATCH --partition=guane\_16\_cores #SBATCH --nodes=1 #SBATCH --ntask=1 #SBATCH --ntasks-per-node=1 #SBATCH --mem=1G

# Job Execution Time #SBATCH --time=1-12:30:00

# Job name and output files #SBATCH --job-name=myjob #SBATCH --output=myjob.out #SBATCH --error=myjob.err

# Loading of the environment module module load CFD/OpenFOAM/1906 # Execution blockMesh

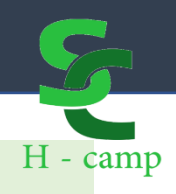

#### **Preliminaries**

- Specify the command interpreter (Bash).
- It should always be the first line.

#### **SLURM Directives**

- They should always start with #SBATCH
	- They are ignored by bash but interpreted by SLURM.
- Comments can be made before, between, or after directives.
- They must be placed before loading the modules and executing the job.

#### **Script commands**

- Loading the modules required for the execution of the work
- Commands that you want to execute in the computing nodes
	- Executable of the loaded application.
	- Programming commands can be written in bash.

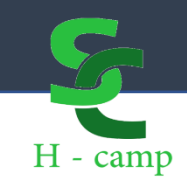

### **sbatch** *batch\_file*

- Sends the batch\_file to SLURM for execution.
- If the submission is successful, SLURM returns the job ID

### [user\_name@guane ~]# sbatch myjob.slurm

### [user\_name@guane ~]# squeue -u druedap

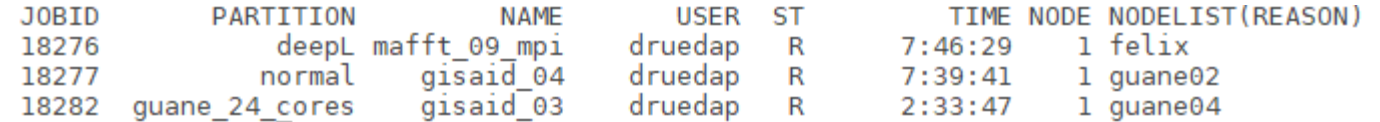

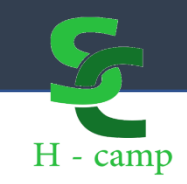

### **scancel** *jobid*

- Sends a signal to the job and/or its threads.
- By default, the signal sent is SIGKILL for the termination of the job.
- The job that is canceled is the one that corresponds to jobid.
- The jobid is obtained by executing the **sinfo** command.

#### [user\_name@guane ~]# scancel 12345

#### • Filters can be used for job cancellation

### [user\_name@guane ~]# scancel --user=sutedent\_30

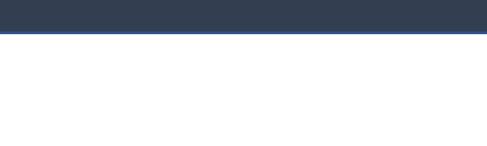

 $H - camp$ 

### EXAMPLE – Use of OpenFOAM in GUANE

- Download the examples \*
	- wget http://www.hpc.lsu.edu/training/weekly-materials/Downloads/intro\_of.tar.gz
- Unzip the sample file tar zxf intro\_of.tar.gz
- Enter the folder of the first example to test cd intro\_of/cavity
- Create the batch job script nano cavity.slurm
- Launch of work in SLURM sbatch cavity.slurm

#### *#!/bin/bash*

# Resource request #SBATCH --partition=normal #SBATCH --nodes=1 #SBATCH --ntasks=16 #SBATCH --ntasks-per-node=16

# Job Execution Time #SBATCH --time=0-00:10:00

# Job name and output files #SBATCH --job-name=cavity #SBATCH --output=cavity\_%j.out #SBATCH --error=cavity\_%j.err

# Loading of the environment module module load CFD/OpenFOAM/2.4.0

#### # Execution

blockMesh # (generate mesh information) iconFoam # (running the PISO solver) foamToVTK #(convert to VTK format, optional)

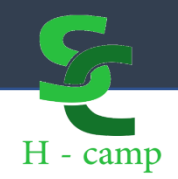

## *Recommendations and others*

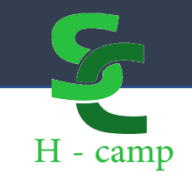

- SSH login
- Multi-factor authentication
- How Many login nodes are there?
- Connection troubleshooting guide.
- Live Status from services.
	- Nodes alive
	- Filesystems
	- Mass Storage systems
	- Planned Outages
- System Ticket platform.
- Wiki Documentation
	- Software
	- Interactive Nodes
	- Data sharing approach
	- FAQs.

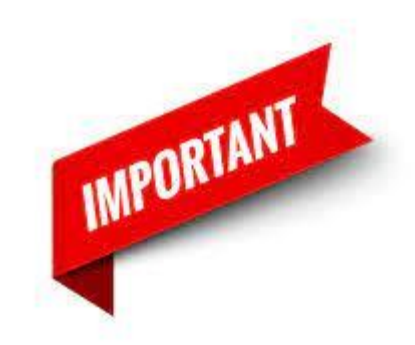

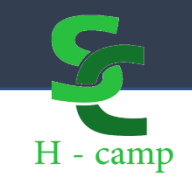

- Don't run jobs in login nodes.
- Don't run may jobs at time.
- Don't use all user space on Scratch partition.
- Clean up your \$HOME directory frecuently

*These general recommendations may change over time and may need to be adjusted for your HPC workloads*

*Remember that HPCs are shared systems and try avoid allocating resources which you don't use*

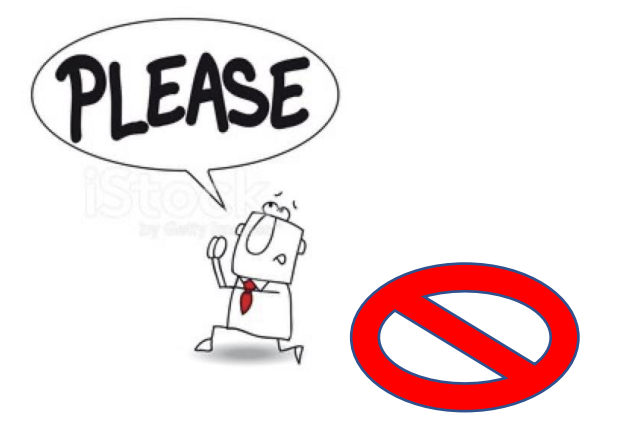

### Job Generator

 $\overline{\phantom{a}}$ 

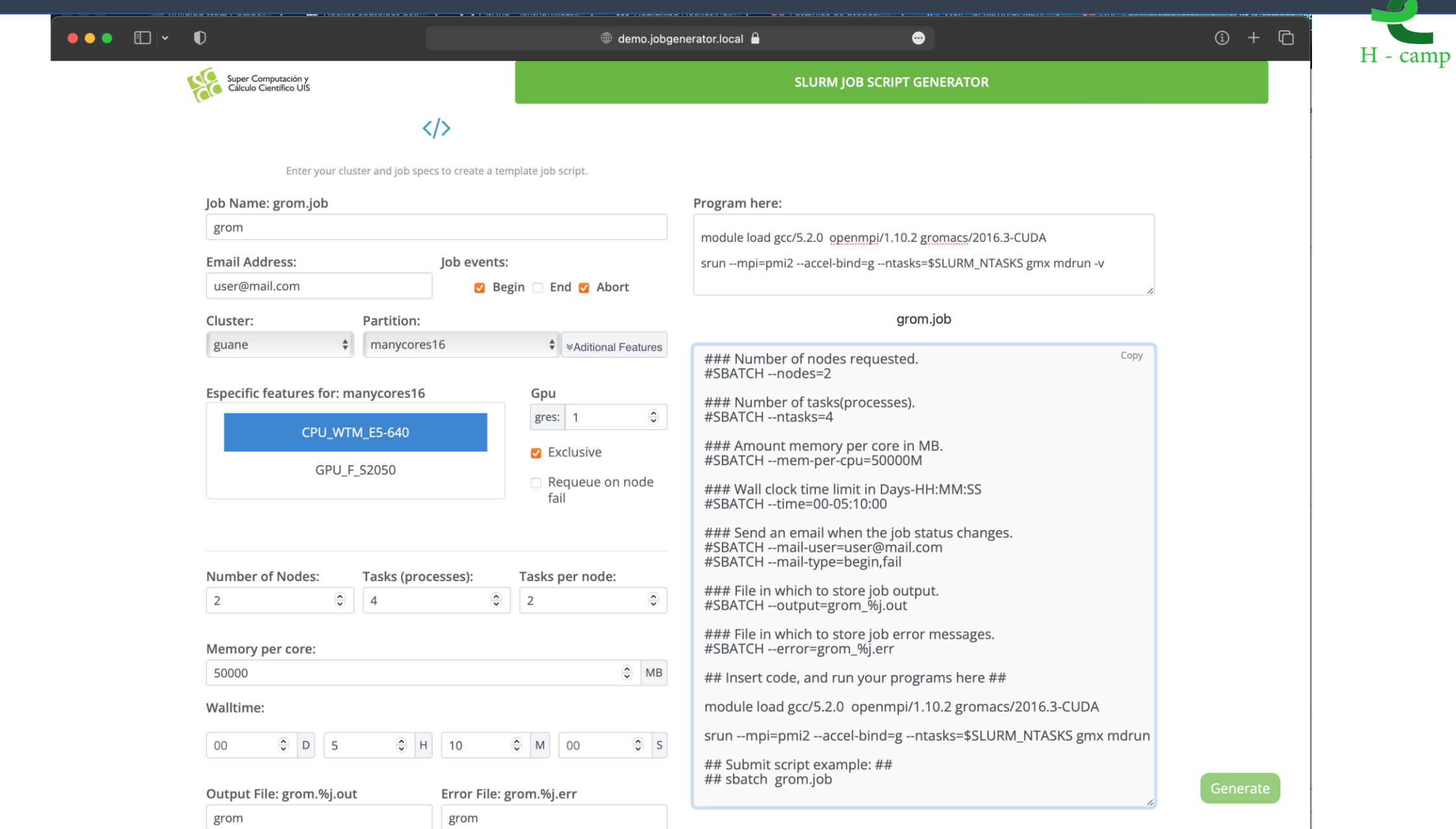

 $\blacktriangleright$ 

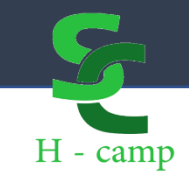

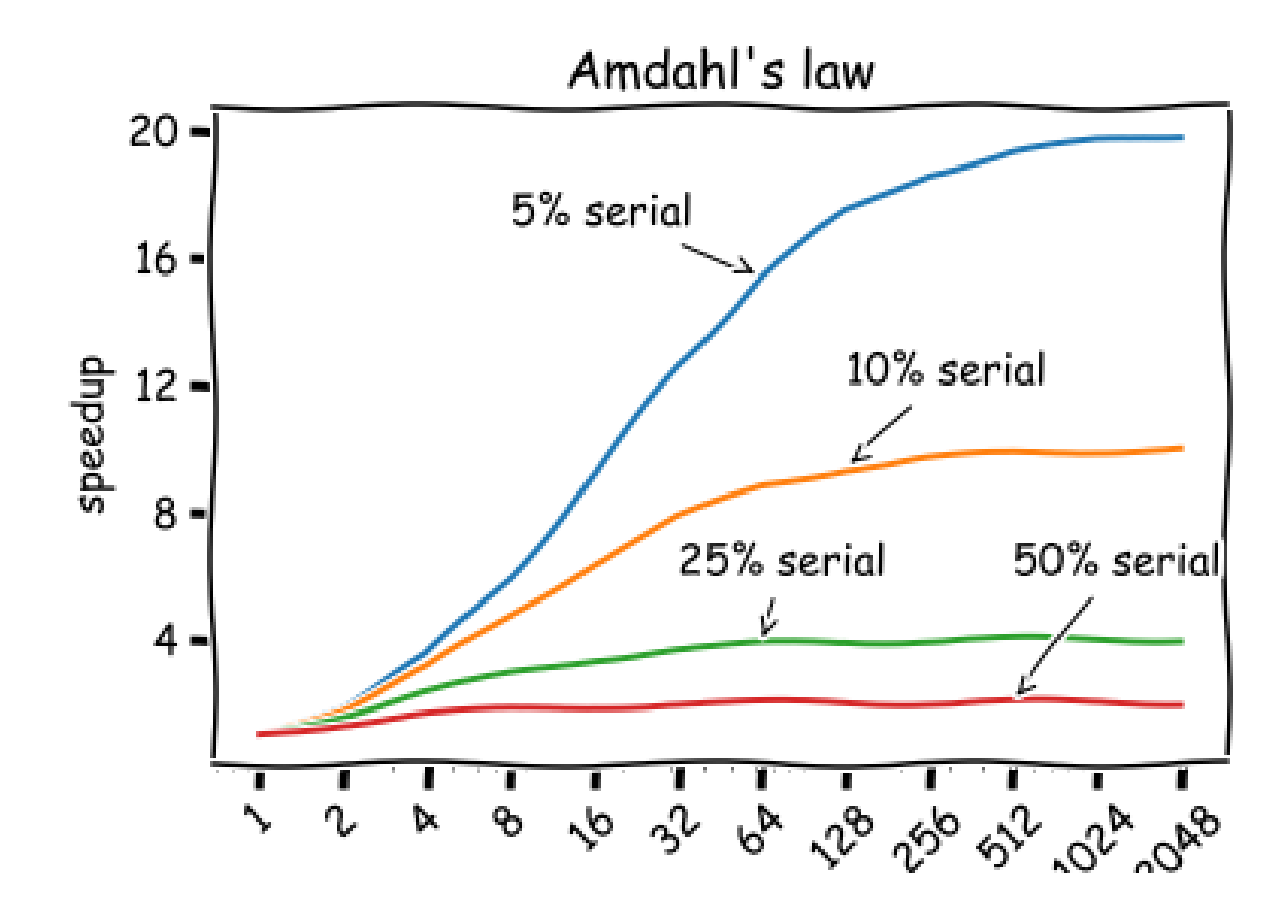

- Performance improvements from parallel execution do not scale linearly.
- Parallel programming allows application to take advantage of parallel hardware, serial code will not 'just work'.
- Common case of distributed memory parallelism, MPI (Message passing Interface)

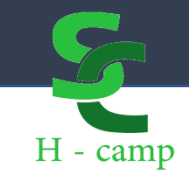

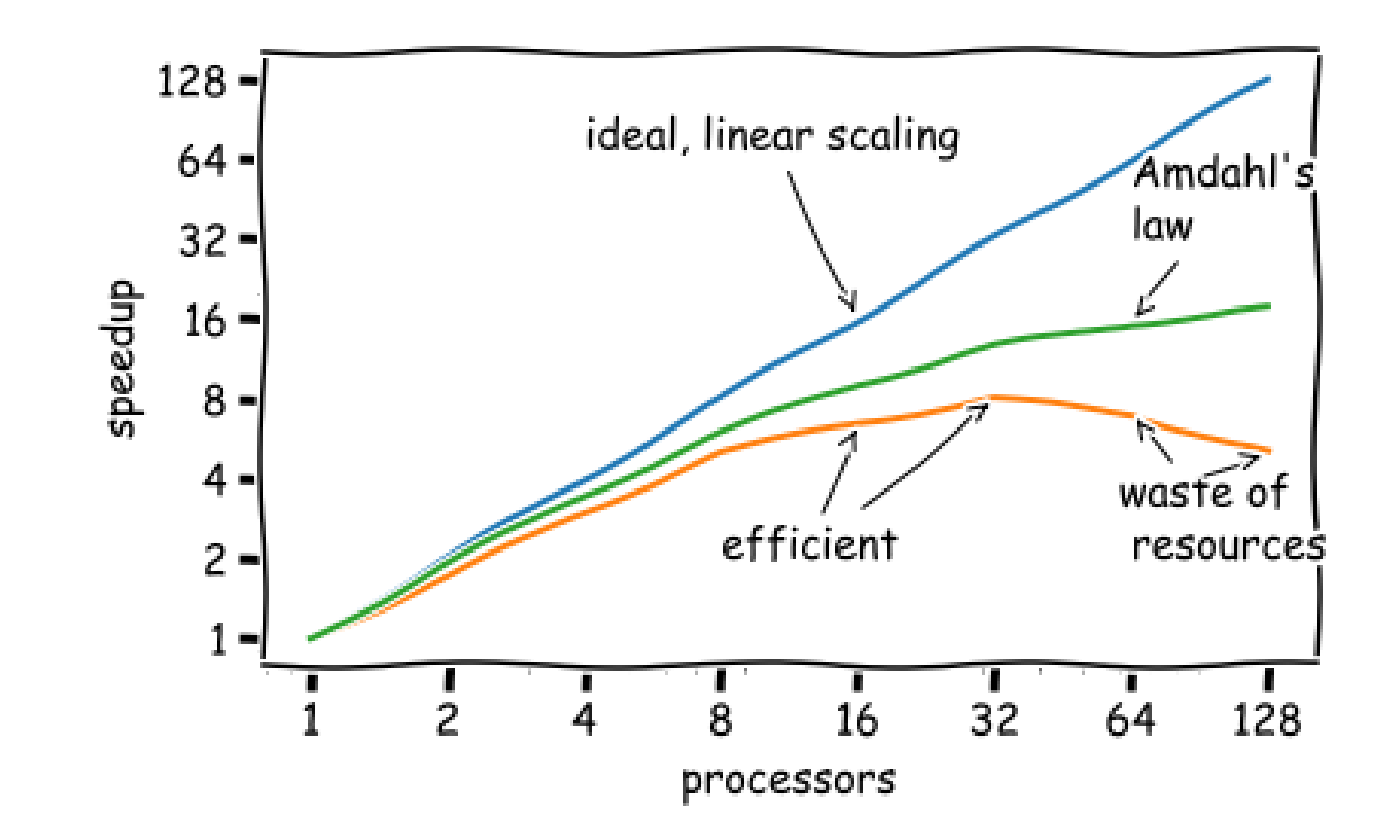

### **Scope:**

- Calculate de expected computational efficiency of the job.
- Test the behavior of a program when executed in parallel.
- Scalability from **1...n** processors.

### **Tools:**

- **Speed Up**: factor that indicates the gain through parallelization.
- **Efficiency:** resource use efficient metric.

• **Efficiency is archived when the measurement is kept at factor 0.5.**

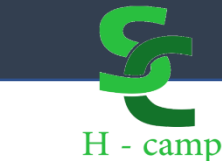

$$
S(n) = T(1)/T(n)
$$

$$
E(n) = \frac{S(n)}{n} = \frac{T(1)}{n * T(n)}
$$

$$
S(n) = T(1)/T
$$

Performance

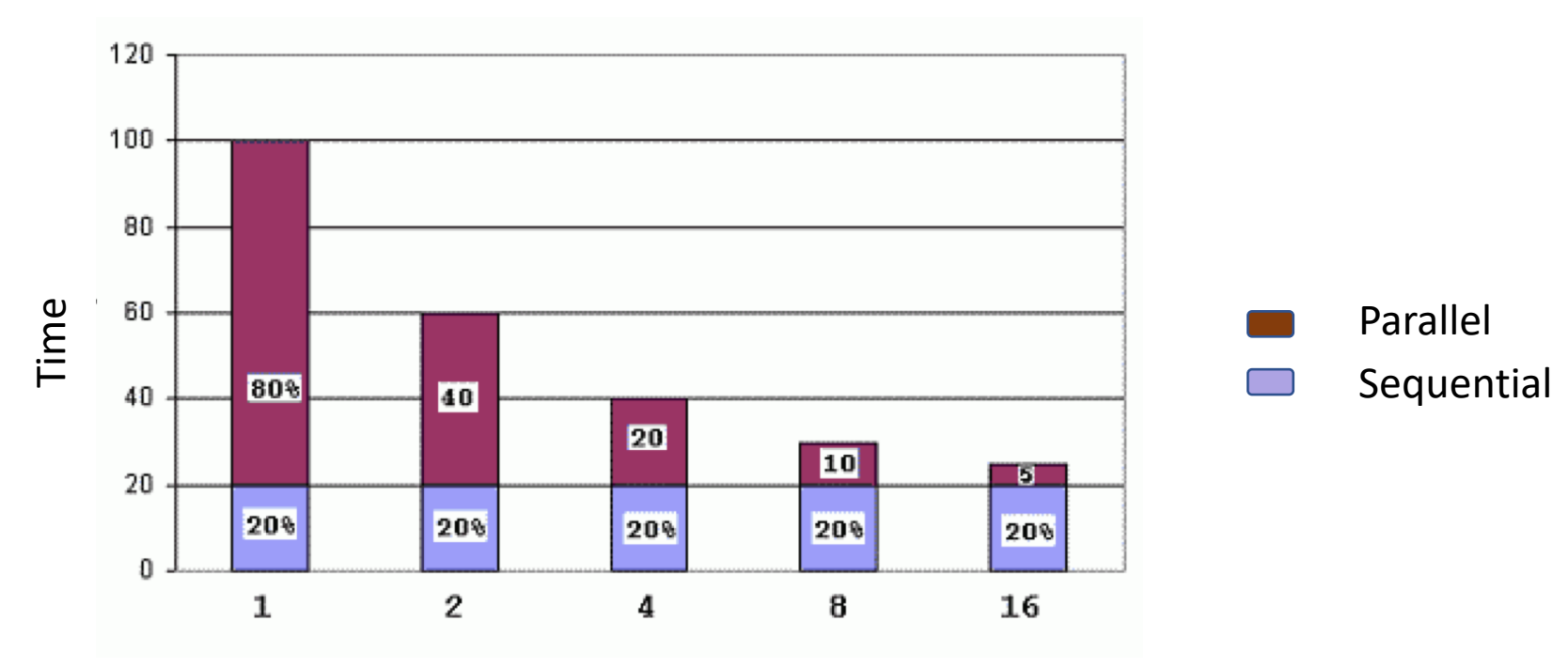

Processors

$$
S(n) = T(1)/T(n) \qquad E(n) = \frac{S(n)}{n} = \frac{T(1)}{nT(n)}
$$

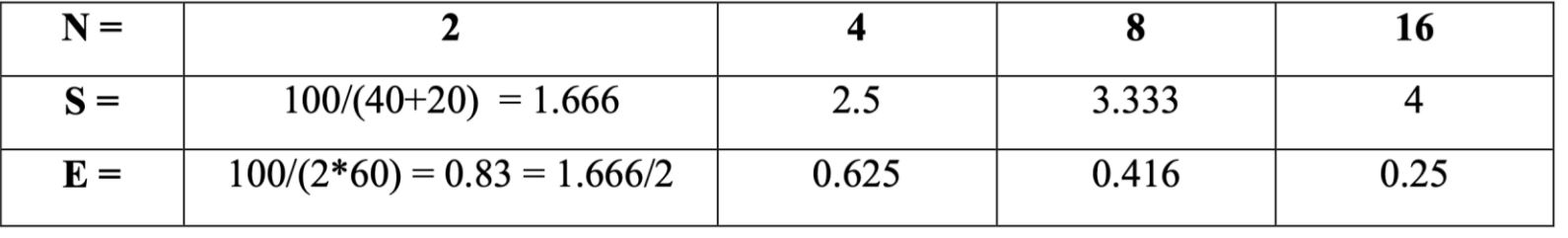

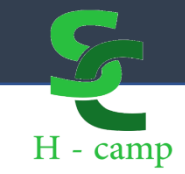

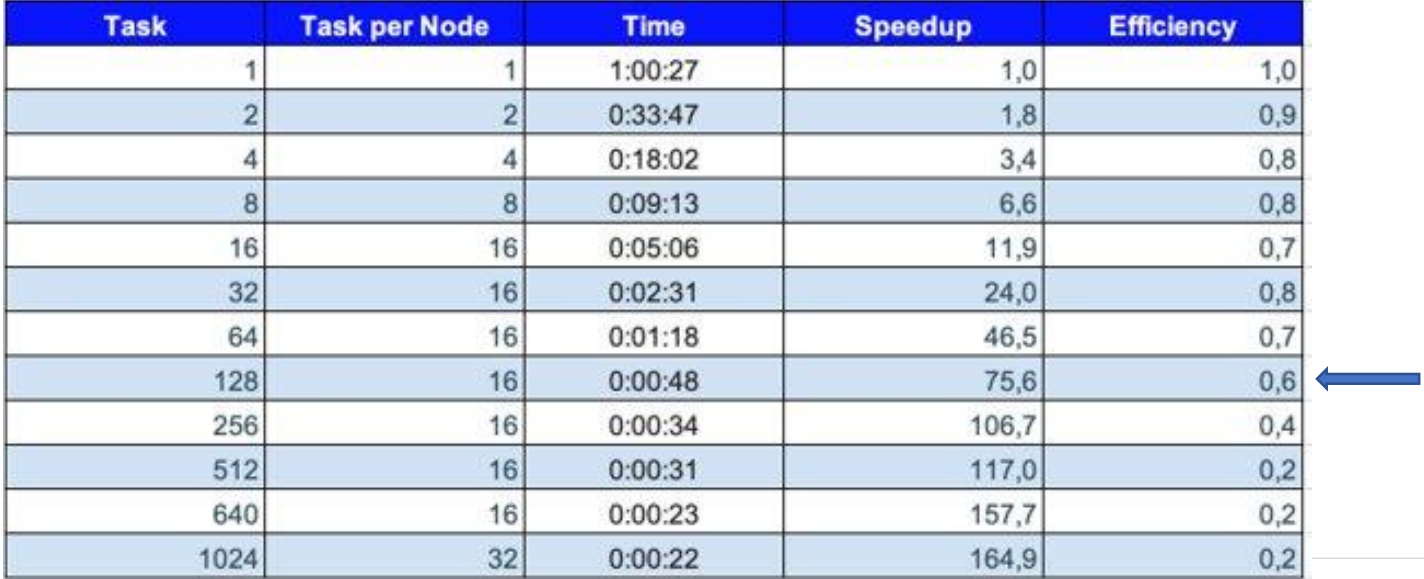

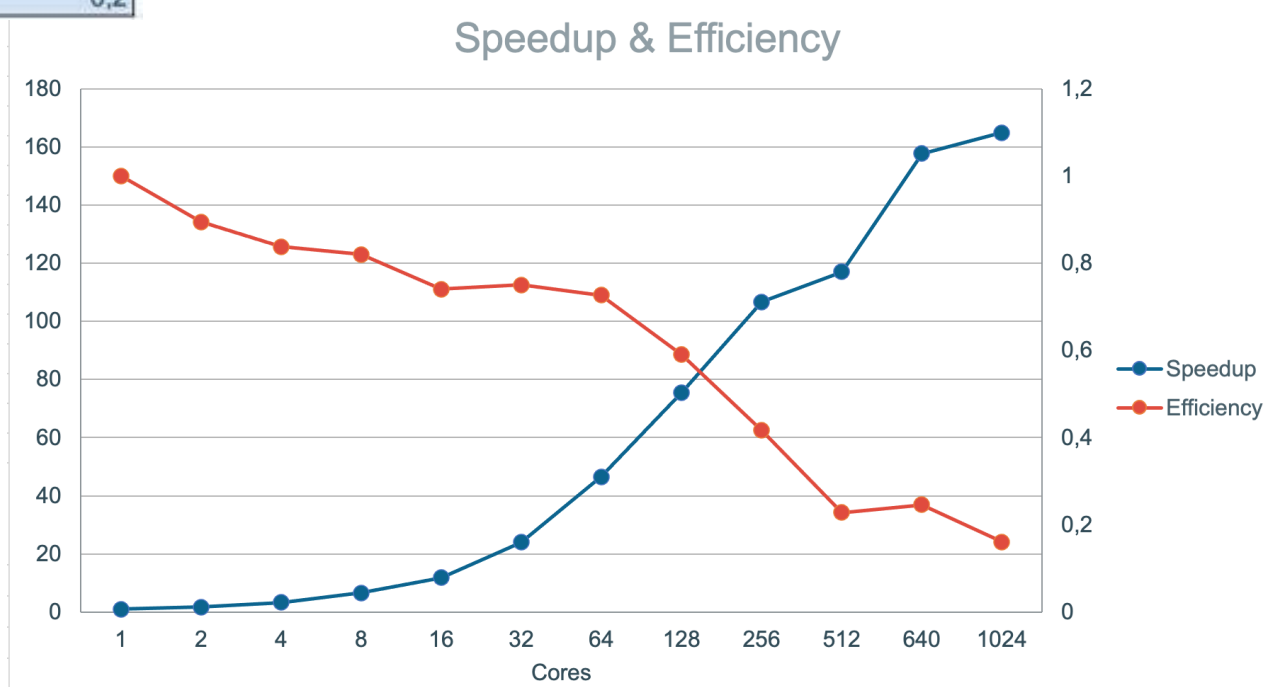

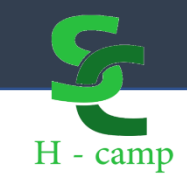

### Compilation

• GNU

- INTEL
- NVIDIA

**FAMIILIES**

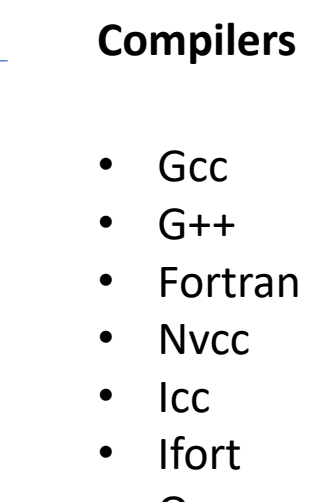

• Mpi

- 
- 
- Openmp
- 

• ...

*gcc -Olevel [options] [source files] [object files] [-o output file]*

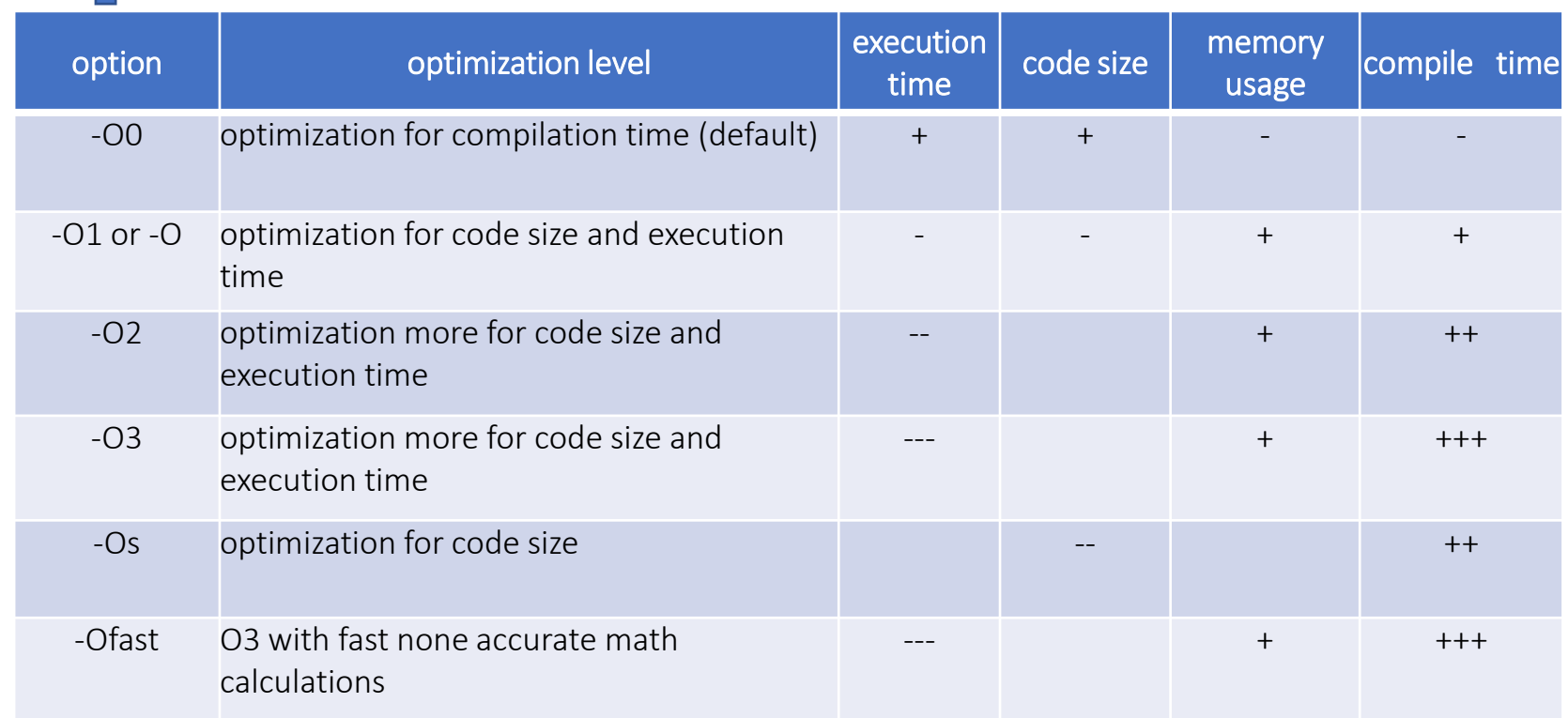

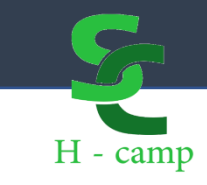

### Compilation Automation Tools

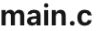

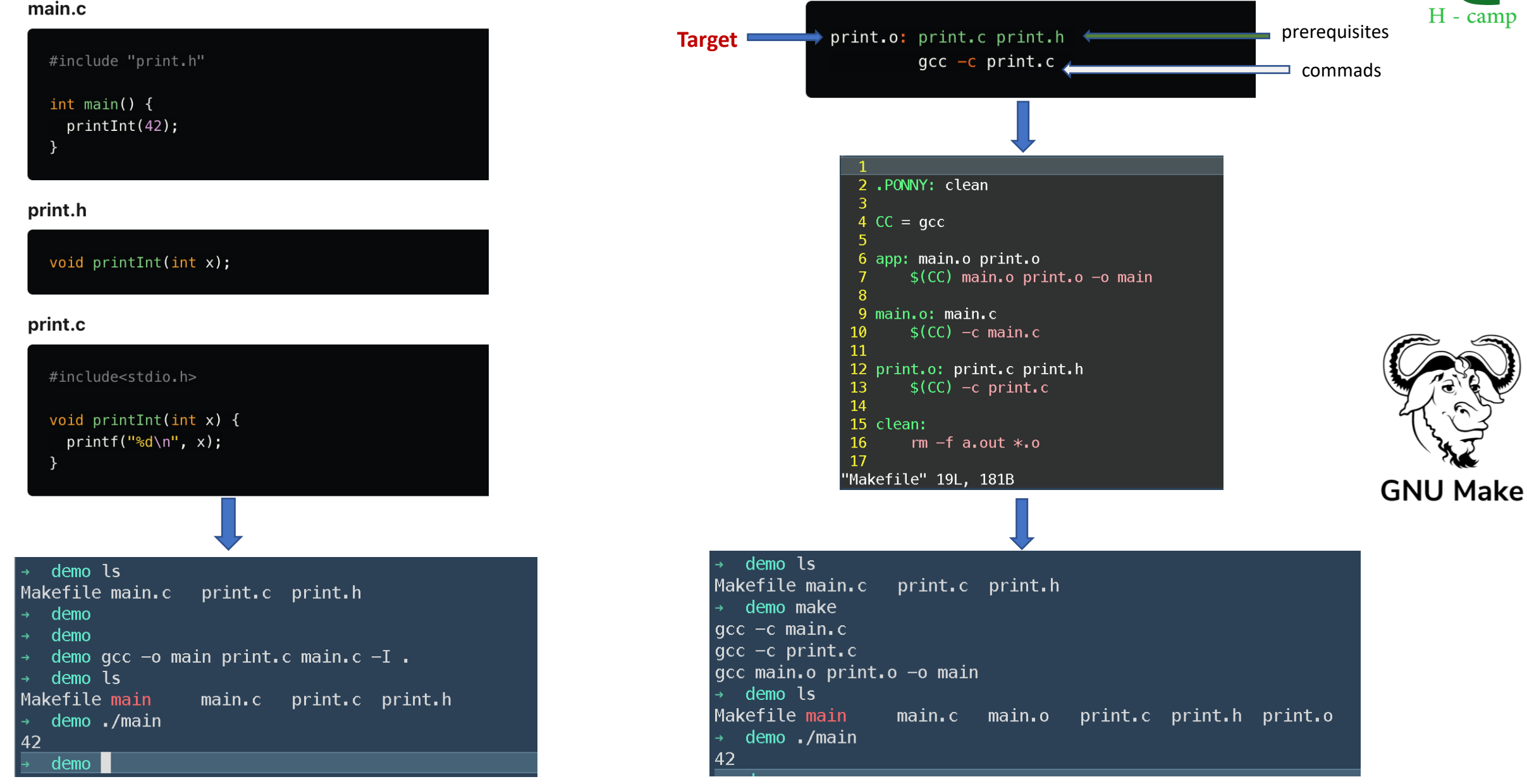

### Compilation take account of

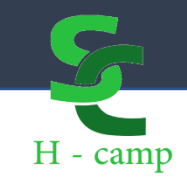

### • **Make**

• Carefully review of phase options *./configure --help*

• Verbose mode **VERBOSE=1**

• Use compile parallelism. *-j*

#### • **Guide when an error comes out**

- Compile with single thread *–j1*
- Always look for the first error in the list
- Compile again
- Google
- Compile without optimizations
- Patience.

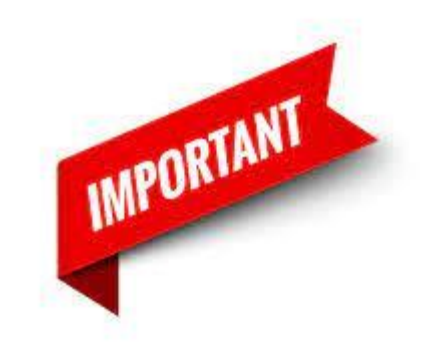

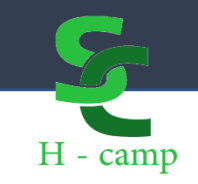

### • Principal • \$HOME • \$SCRATCH • Others shared file system • **/dev/shm**

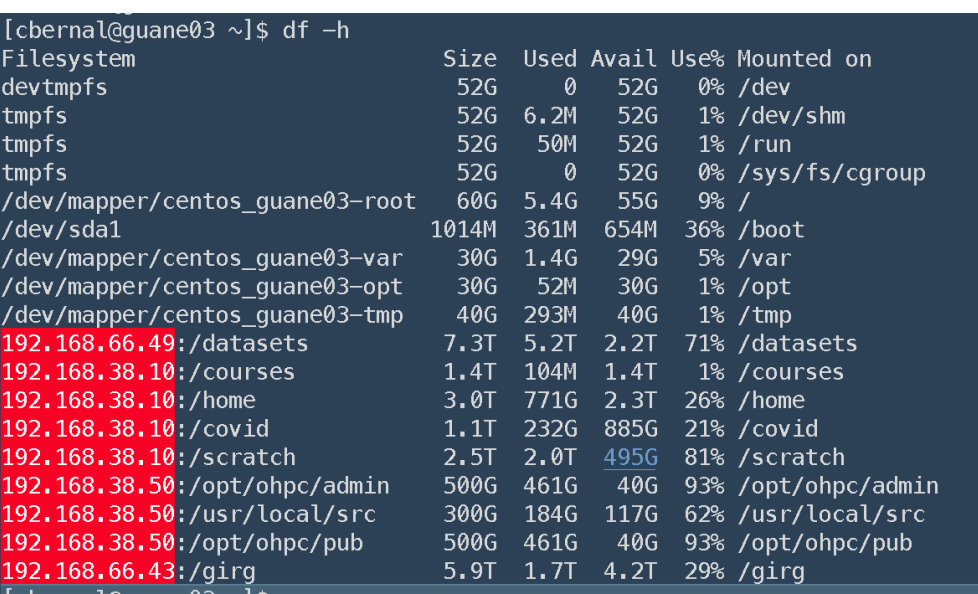

*You can use /dev/shm to improve the performance of application software in parallel tasks or overall Linux system performance. On heavily loaded system, it can make tons of difference.*

- dd if=/dev/zero of=/dev/shm/test1.img bs=1G count=1 - dd if=/dev/zero of=\$HOME/test1.img bs=1G count=1 - dd if=/dev/zero of=/tmp/test1.img bs=1G count=1

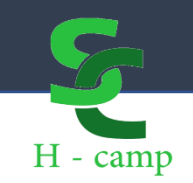

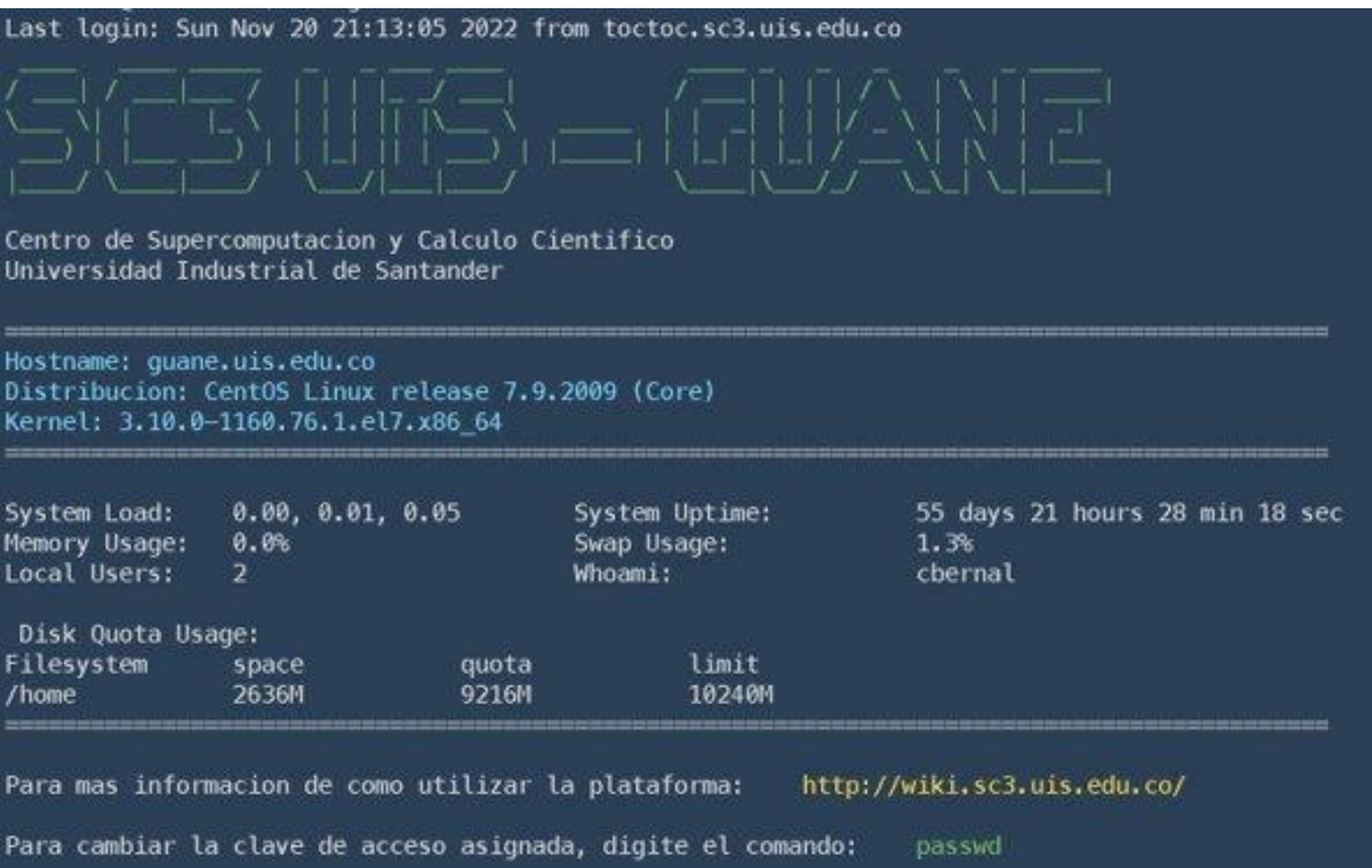

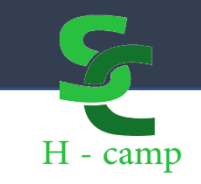

*In a HPC SysAmin team, Consultants handle thousands of support requests per year. In order to ensure efficient timely resolution of issues include as much of the following as possible when making a request.*

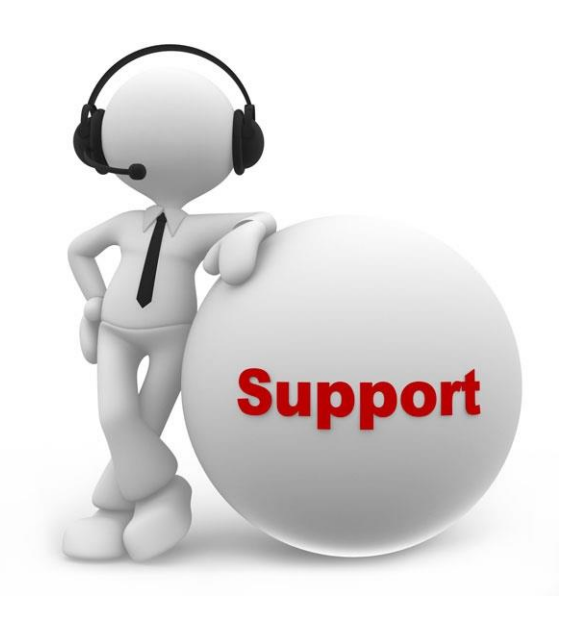

- \* Error messages
- \* Job Ids
- \* Location of relevant files
- \* Input/output
- \* Job scripts
- \* Source code
- \* Executables
- \* Output of module list
- \* Any steps you have tried
- \* **Steps to reproduce**

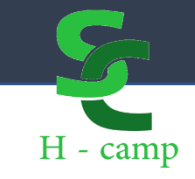

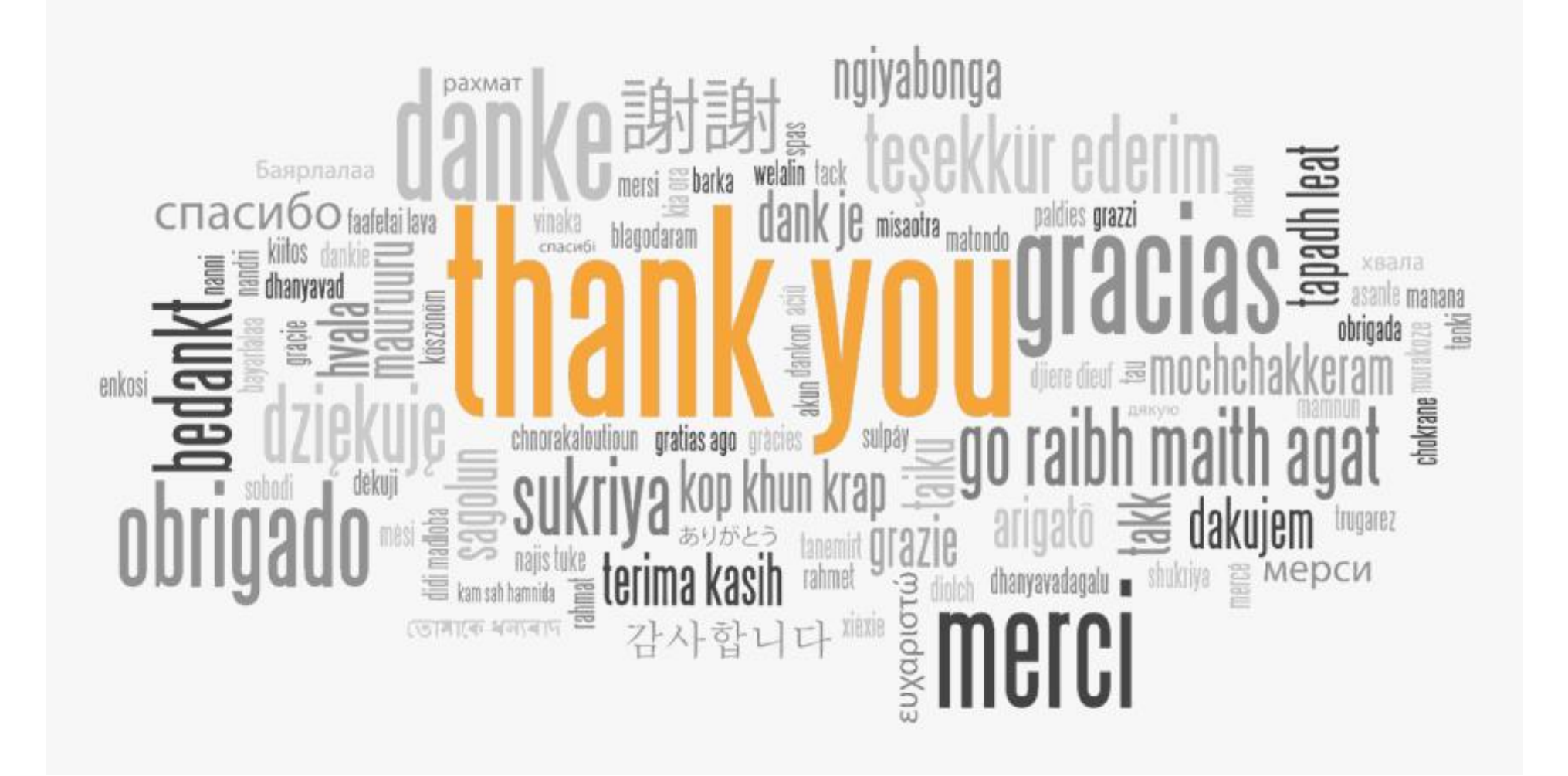

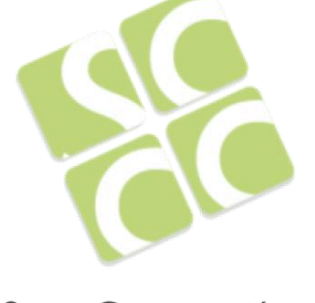

Super Computación y<br>Cálculo Científico UIS